December 14, 2023

# **Data Unleashed:**

**Elevating Your Business Through Reporting** 

FAREHARBOR Webinars

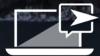

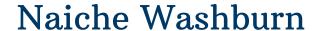

Technical Support Specialist Denver, CO

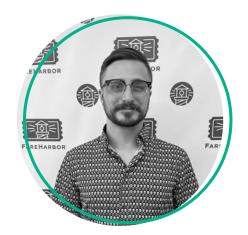

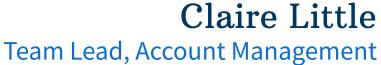

earr Lead, Account Mariagement

Denver, CO

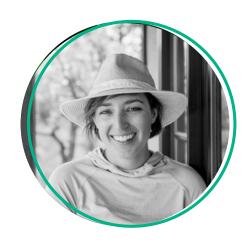

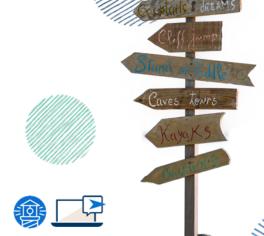

# Today's Agenda

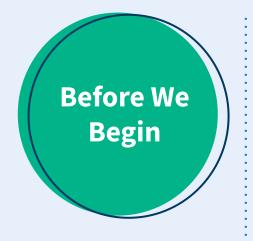

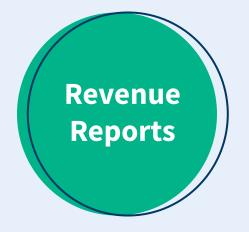

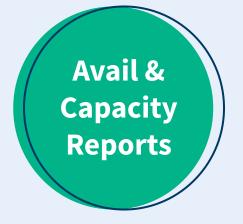

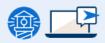

# Before We Begin

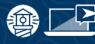

# You should know

- → The different customizable functions to a report such as Search By, Filters, Group By, & Columns
- → The basic differences between a payout, sales, and booking report
- → How to save & export a report

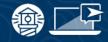

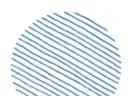

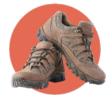

# You should want

- → More insight from your reports
- → The ability to better customize standard reports
- → To make data-driven decisions to increase operational efficiency and analyze your year

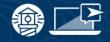

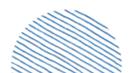

# Keep in mind

- → These example reports are just the building blocks
- → We won't be showing full screenshots to protect the privacy of our partners
- → Our goal is to empower you to use FareHarbor custom reporting to start identifying your needs & questions

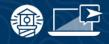

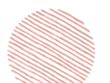

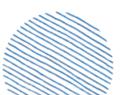

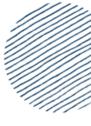

# Pulse Check

# On a scale from 1-5, how do you feel about your advanced reporting skills?

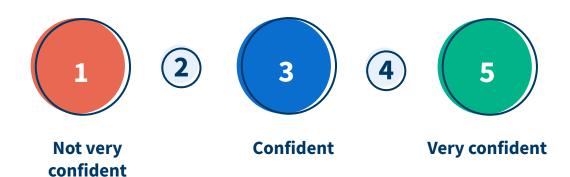

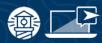

# Revenue Reporting

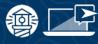

# Guide Gratuity

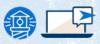

# When & Why

|             |   |           |   |                |           |                           |        |                             |           | Custom Field A | nswer |
|-------------|---|-----------|---|----------------|-----------|---------------------------|--------|-----------------------------|-----------|----------------|-------|
| Crew member |   | Crew role |   | Availability d | ate       | Availability              |        | Value                       | *         | Subtotal       |       |
| Michelle    | N | Guide     | 7 | 10/1/2023      | $^{\vee}$ | 10/1/23 @ 6:45pm - 8:15pm | $\vee$ | No dropdown option selected | И         | \$0.00         |       |
|             |   |           |   |                |           |                           |        | 15% Gratuity                | $\vee$    | \$35.40        |       |
|             |   |           |   |                |           |                           |        | Tip at time of tour         | $\forall$ | \$0.00         |       |
|             |   |           |   |                |           |                           |        | 3 values                    |           | \$35.40        |       |

- → Use to report on tips paid out in custom fields pre/post booking
- → Report can be based on your setup for % or \$
- → Utilize crew & users on the report to see who is owed what

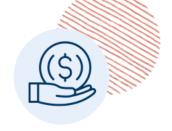

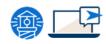

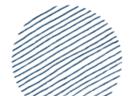

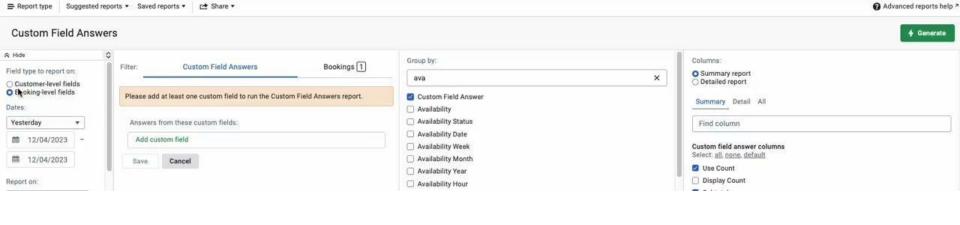

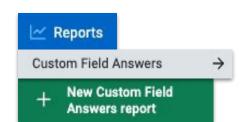

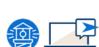

# **Build This Report**

- Start: Reports > Custom Field Answers > New
- Parameters: Booking-level fields (usually), dates, & reporting on avail
- **Filter**: Add your tip custom field
- Groups: Crew, avail, custom field answer
- Columns: Summary
- Generate

# **Gratuity Reporting**

- This is a fairly simple custom report that can offer more value to your guides
- Don't have tips as an option on booking?
  - Be sure to consider reporting before enabling!
- Multiple crew on one availability?
  - This may not be a good fit
- Remember this is not a one size fits all solution and it will change based on your unique set up!

|             |   |           |   |                |        |                           |   |                             |           | Custom Field A | nswers |
|-------------|---|-----------|---|----------------|--------|---------------------------|---|-----------------------------|-----------|----------------|--------|
| Crew member |   | Crew role |   | Availability d | ate    | Availability              |   | Value                       | \$        | Subtotal       |        |
| Michelle    | И | Guide     | 7 | 10/1/2023      | $\vee$ | 10/1/23 @ 6:45pm - 8:15pm | И | No dropdown option selected | $\forall$ | \$0.00         |        |
|             |   |           |   |                |        |                           |   | 15% Gratuity                | $\vee$    | \$35.40        |        |
|             |   |           |   |                |        |                           |   | Tip at time of tour         | $\vee$    | \$0.00         |        |
|             |   |           |   |                |        |                           |   | 3 values                    |           | \$35.40        |        |

# Revenue By Type

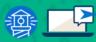

# Revenue By Type - When and Why

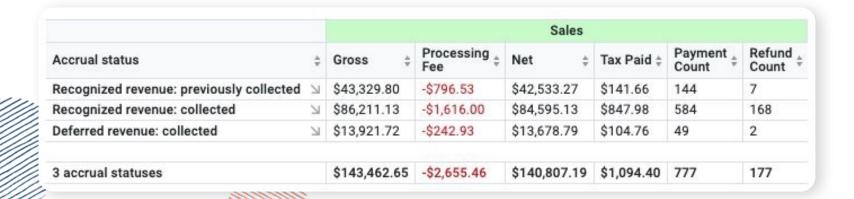

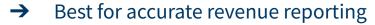

- → Sales reports on accrual date
  - Recognized revenue previously collected
  - Recognized revenue collected
  - Deferred revenue collected

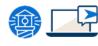

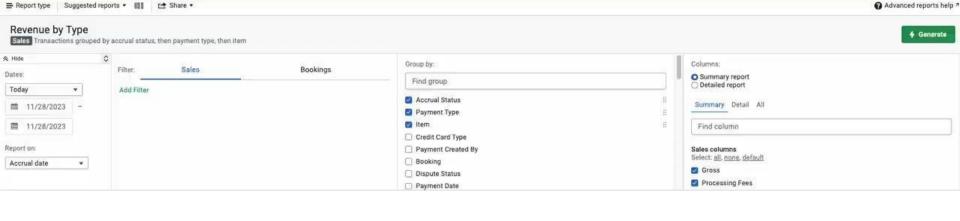

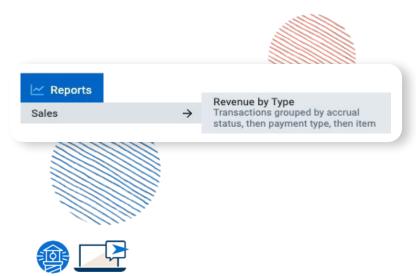

# **Build This Report**

- Start: Reports > Sales > Revenue by Type
- Parameters: Dates & reporting on accrual date
- **Filter**: By accrual status, depending on your goals
- Groups: Accrual Status, Payment Type, Item
- Columns: Summary report
  - Generate

# **Revenue Reporting**

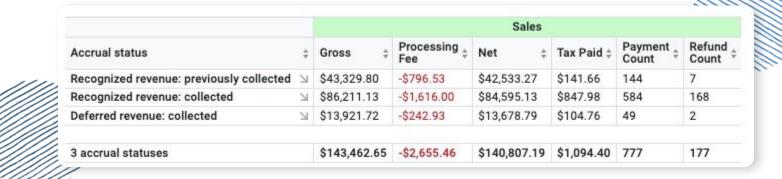

- Most accurate way to report on revenue
- Typically we see this report filtered for one or two accrual statuses but not all three
- Sales and bookings filter options here to get more detailed
- We have a help doc dedicated to this report for future reference - see here!

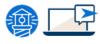

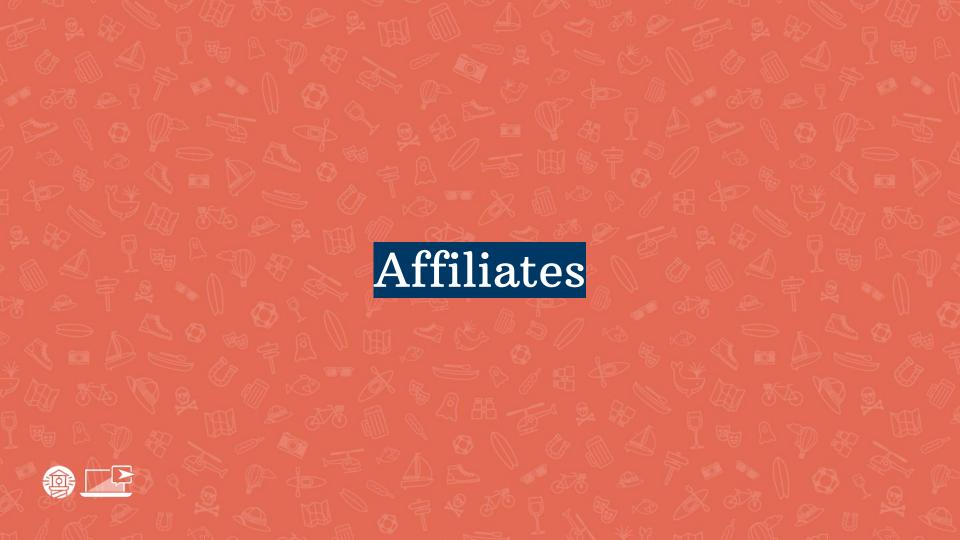

# **Affiliates - When and Why**

| Affiliate                | + | Gross      | Processing + | Tax Paid ‡ | Booking ID \$ | Created At 1 \$    | Availability 1 ‡          | Net Revenue<br>Collected | Invoice Total \$ | Invoiced? |
|--------------------------|---|------------|--------------|------------|---------------|--------------------|---------------------------|--------------------------|------------------|-----------|
| Example: Claire's Kayaks | Я | \$170.00   | \$0.00       | \$0.00     | #195809028    | 10/13/23 @ 10:16am | 11/15/23 @ 10am - 11:45am | \$110.00                 | \$110.00         | Invoiced  |
|                          |   | \$210.00   | \$0.00       | \$0.00     | #195888881    | 10/13/23 @ 7:26pm  | 11/7/23 @ 10am - 11:45am  | \$150.00                 | \$150.00         | Invoiced  |
|                          |   | \$315.00   | \$0.00       | \$0.00     | #196949988    | 10/21/23 @ 6:54pm  | 11/7/23 @ 12pm - 1:45pm   | \$225.00                 | \$225.00         | Invoiced  |
|                          |   | \$210.00   | \$0.00       | \$0.00     | #198222893    | 11/1/23 @ 12:23pm  | 11/5/23 @ 2pm - 3:45pm    | \$150.00                 | \$150.00         | No        |
|                          |   | \$210.00   | \$0.00       | \$0.00     | #198227073    | 11/1/23 @ 12:23pm  | 11/4/23 @ 4pm - 5:45pm    | \$150.00                 | \$150.00         | Invoiced  |
|                          |   | \$170.00   | \$0.00       | \$0.00     | #198495941    | 11/1/23 @ 5:33pm   | 11/4/23 @ 12pm - 1:45pm   | \$110.00                 | \$110.00         | Invoiced  |
|                          |   | \$210.00   | \$0.00       | \$0.00     | #198312702    | 11/2/23 @ 9:52am   | 11/21/23 @ 12pm - 1:45pm  | \$150.00                 | \$150.00         | Invoiced  |
|                          |   | \$130.00   | \$0.00       | \$0.00     | #198457278    | 11/3/23 @ 2:44pm   | 11/4/23 @ 4pm - 5:45pm    | \$70.00                  | \$70.00          | Invoiced  |
|                          |   | \$40.00    | \$0.00       | \$0.00     | #198495941    | 11/1/23 @ 5:33pm   | 11/4/23 @ 12pm - 1:45pm   | \$110.00                 | \$110.00         | Invoiced  |
|                          |   | -\$210.00  | \$0.00       | \$0.00     | #198222893    | 11/1/23 @ 12:23pm  | 11/5/23 @ 2pm - 3:45pm    | \$150.00                 | \$150.00         | No        |
|                          |   | \$1,455.00 | \$0.00       | \$0.00     |               |                    | 0 availabilities          | \$1,115.00               | \$1,115.00       |           |

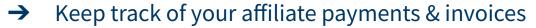

- → Report on actual collected revenue
- → FHDN Affiliate source

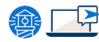

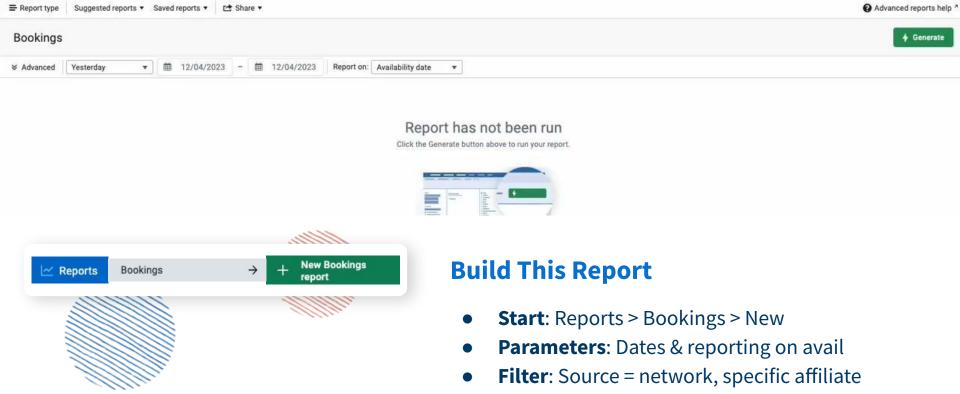

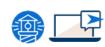

- **Groups**: Affiliate
- **Columns**: Detailed report > add columns for invoiced?, invoice total, & net revenue collected
- Generate

# **Affiliate Reporting**

| Affiliate                | \$ | Gross      | † Processing † | Tax Paid \$ | Booking ID \$ | Created At 1 \$    | Availability 1 \$         | Net Revenue<br>Collected | Invoice Total ‡ | Invoiced? |
|--------------------------|----|------------|----------------|-------------|---------------|--------------------|---------------------------|--------------------------|-----------------|-----------|
| Example: Claire's Kayaks | Я  | \$170.00   | \$0.00         | \$0.00      | #195809028    | 10/13/23 @ 10:16am | 11/15/23 @ 10am - 11:45am | \$110.00                 | \$110.00        | Invoiced  |
|                          |    | \$210.00   | \$0.00         | \$0.00      | #195888881    | 10/13/23 @ 7:26pm  | 11/7/23 @ 10am - 11:45am  | \$150.00                 | \$150.00        | Invoiced  |
|                          |    | \$315.00   | \$0.00         | \$0.00      | #196949988    | 10/21/23 @ 6:54pm  | 11/7/23 @ 12pm - 1:45pm   | \$225.00                 | \$225.00        | Invoiced  |
|                          |    | \$210.00   | \$0.00         | \$0.00      | #198222893    | 11/1/23 @ 12:23pm  | 11/5/23 @ 2pm - 3:45pm    | \$150.00                 | \$150.00        | No        |
|                          |    | \$210.00   | \$0.00         | \$0.00      | #198227073    | 11/1/23 @ 12:23pm  | 11/4/23 @ 4pm - 5:45pm    | \$150.00                 | \$150.00        | Invoiced  |
|                          |    | \$170.00   | \$0.00         | \$0.00      | #198495941    | 11/1/23 @ 5:33pm   | 11/4/23 @ 12pm - 1:45pm   | \$110.00                 | \$110.00        | Invoiced  |
|                          |    | \$210.00   | \$0.00         | \$0.00      | #198312702    | 11/2/23 @ 9:52am   | 11/21/23 @ 12pm - 1:45pm  | \$150.00                 | \$150.00        | Invoiced  |
|                          |    | \$130.00   | \$0.00         | \$0.00      | #198457278    | 11/3/23 @ 2:44pm   | 11/4/23 @ 4pm - 5:45pm    | \$70.00                  | \$70.00         | Invoiced  |
|                          |    | \$40.00    | \$0.00         | \$0.00      | #198495941    | 11/1/23 @ 5:33pm   | 11/4/23 @ 12pm - 1:45pm   | \$110.00                 | \$110.00        | Invoiced  |
|                          |    | -\$210.00  | \$0.00         | \$0.00      | #198222893    | 11/1/23 @ 12:23pm  | 11/5/23 @ 2pm - 3:45pm    | \$150.00                 | \$150.00        | No        |
|                          |    | \$1,455.00 | \$0.00         | \$0.00      |               |                    | 0 availabilities          | \$1,115.00               | \$1,115.00      |           |

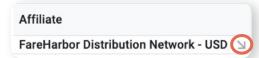

**Note:** Click arrow for FHDN to see partner source!

- Net rev collected shows [revenue -(commission + processing fees)]
- Can use these same inputs on accrual reporting for end of year sales info

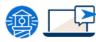

# Unpaid Bookings

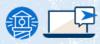

### **Unpaid Bookings - When and Why**

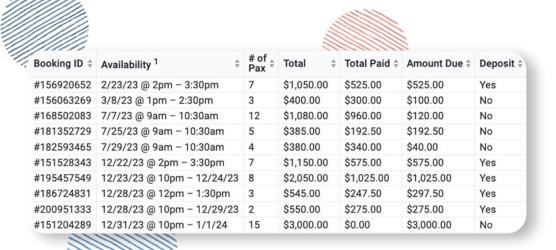

- → Don't miss out on your money
  - Phone-in bookings that don't pay
  - Deposits
- → Use this report to easily open underpaid bookings and make charges

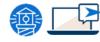

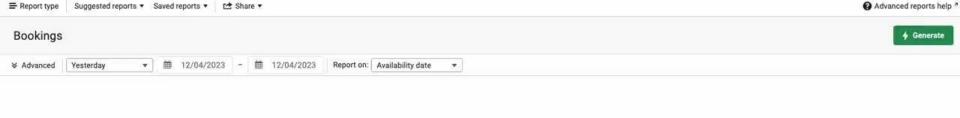

#### Report has not been run

Click the Generate button above to run your report.

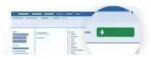

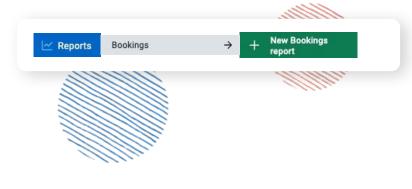

# **Build This Report**

- Start: Reports > Bookings > New
- Parameters: Dates & reporting on avail
- Filter: Unpaid & underpaid bookings
- **Groups**: No groupings
- Columns: Detailed report > add deposit
- Generate

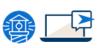

# **Underpaid Bookings**

| Booking ID \$ | Availability 1 \$          | # of  Pax | Total \$   | Total Paid \$ | Amount Due \$ | Deposit \$ |
|---------------|----------------------------|-----------|------------|---------------|---------------|------------|
| #156920652    | 2/23/23 @ 2pm - 3:30pm     | 7         | \$1,050.00 | \$525.00      | \$525.00      | Yes        |
| #156063269    | 3/8/23 @ 1pm - 2:30pm      | 3         | \$400.00   | \$300.00      | \$100.00      | No         |
| #168502083    | 7/7/23 @ 9am - 10:30am     | 12        | \$1,080.00 | \$960.00      | \$120.00      | No         |
| #181352729    | 7/25/23 @ 9am - 10:30am    | 5         | \$385.00   | \$192.50      | \$192.50      | No         |
| #182593465    | 7/29/23 @ 9am - 10:30am    | 4         | \$380.00   | \$340.00      | \$40.00       | No         |
| #151528343    | 12/22/23 @ 2pm - 3:30pm    | 7         | \$1,150.00 | \$575.00      | \$575.00      | Yes        |
| #195457549    | 12/23/23 @ 10pm - 12/24/23 | 8         | \$2,050.00 | \$1,025.00    | \$1,025.00    | Yes        |
| #186724831    | 12/28/23 @ 12pm - 1:30pm   | 3         | \$545.00   | \$247.50      | \$297.50      | Yes        |
| #200951333    | 12/28/23 @ 10pm - 12/29/23 | 2         | \$550.00   | \$275.00      | \$275.00      | Yes        |
| #151204289    | 12/31/23 @ 10pm - 1/1/24   | 15        | \$3,000.00 | \$0.00        | \$3,000.00    | No         |

- Underpaid bookings happen for many reasons
- Get in the habit of looking at this report during your season
- Make a schedule if using deposits or online payment links!
- Can click into each booking and charge card on file, consider updating terms if you will be doing this frequently

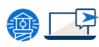

# Pulse Check

# On a scale from 1-5, how are you feeling after these first couple reports?

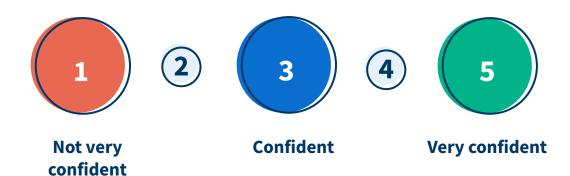

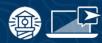

# Availability & Capacity Reporting

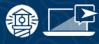

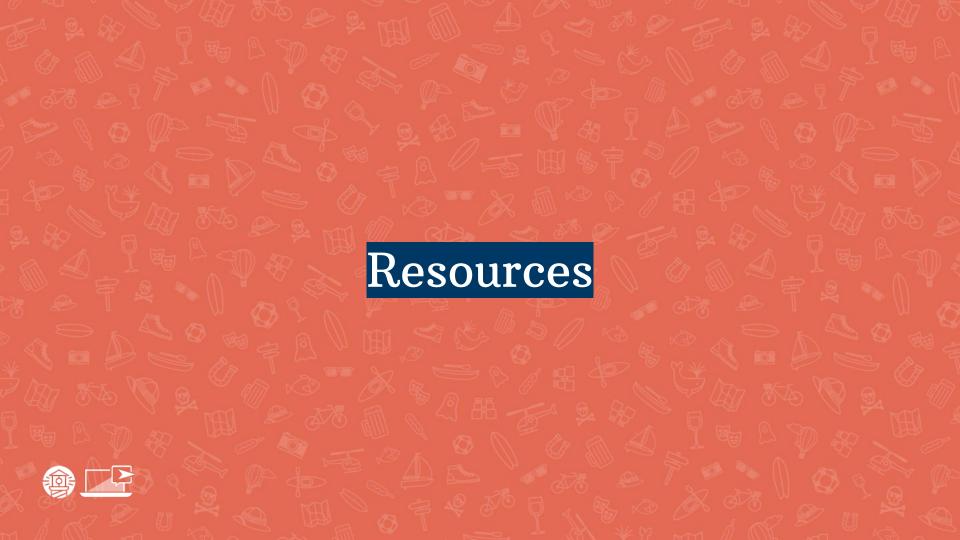

### **Resources - When and Why**

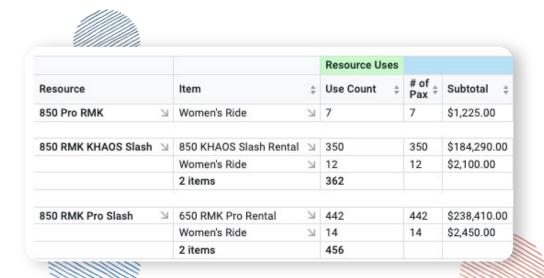

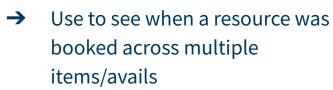

- Keep track of inventory
   usage throughout the year
   or what might need to be
   updated before 2024
- Group by avail month, item, sort by revenue, and more to determine where & when what resource brought the most value

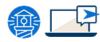

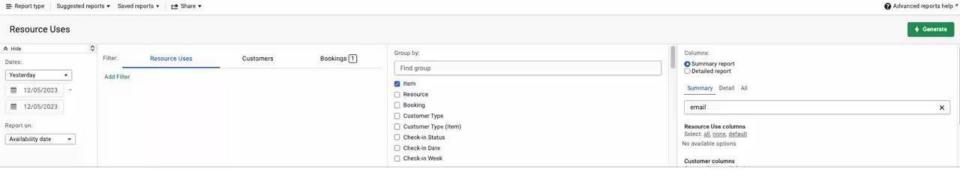

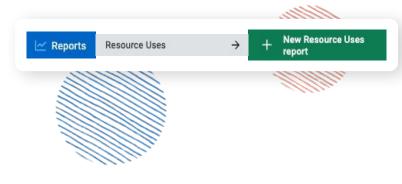

# **Build This Report**

- **Start**: Reports > Resource Uses > New
- Parameters: Dates & reporting on avail
- Filter: By resource or item as needed
- **Groups**: Item & resource
- Columns: Summary report
- Generate

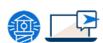

# **Rebooking Resources - When and Why**

|                              |           |                   | Resource Uses |
|------------------------------|-----------|-------------------|---------------|
| Item                         | Resource  | Availability      | Use Count     |
| Daily Unlimited Sandboarding | Bus 1 🛚 🖂 | 12/5/23 @ 10am    | u 10          |
|                              |           | 12/5/23 @ 10:30am | 71 8          |
|                              |           | 12/5/23 @ 11am    | ⊻ 21          |
|                              |           | 12/5/23 @ 11:30am | △ 2           |
|                              |           | 12/5/23 @ 12pm    | ≥ 28          |
|                              |           | 12/5/23 @ 12:30pm | ☑ 17          |
|                              |           | 12/5/23 @ 1pm     | ≥ 21          |
|                              |           | 12/5/23 @ 1:30pm  | N 21          |

- → Also valuable during your season to reapply resources
- → Examples of when you would rebook resources:
  - Resource rules changed on item
  - Time of avail changed

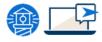

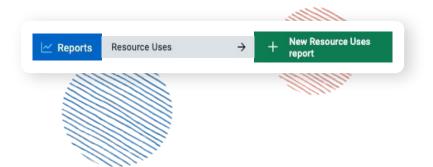

### **Build This Report**

- **Start**: Reports > Resource Uses > New
- Parameters: Dates & reporting on avail
- **Filter**: By resource or item as needed
- **Groups**: Item, resource, avail
- **Columns**: Summary report
- Generate

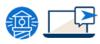

### **Resource Use**

### **Grouped by Availability Day**

|                  |                     | Resource Uses |          |             |
|------------------|---------------------|---------------|----------|-------------|
| Availability day | Resource            | Use Count \$  | # of pax | Subtotal 4  |
| Sunday 🛚         | 850 RMK KHAOS Slash | 43            | 43       | \$19,260.00 |
|                  | 850 RMK Pro Slash   | 93            | 93       | \$42,000.00 |
|                  | 2 resources         | 136           |          |             |
|                  |                     |               |          |             |
| Monday 🛚         | 850 RMK KHAOS Slash | 27            | 27       | \$13,765.00 |
|                  | 850 RMK Pro Slash   | 43            | 43       | \$26,890.00 |
|                  | 2 resources         | 70            |          |             |

### **Grouped by Revenue**

|                     |    | Resource Uses |              |
|---------------------|----|---------------|--------------|
| Resource            | \$ | Use Count \$  | Subtotal \$  |
| 850 Pro RMK         | И  | 7             | \$1,225.00   |
| 850 RMK KHAOS Slash | И  | 362           | \$186,390.00 |
| 850 RMK Pro Slash   | K  | 454           | \$240,090.00 |

### **Grouped by Item**

|                       |                        |    | Resource Uses |            |              |
|-----------------------|------------------------|----|---------------|------------|--------------|
| Resource              | Item                   | \$ | Use Count ‡   | # of Pax ‡ | Subtotal     |
| 850 Pro RMK           | Women's Ride           | И  | 7             | 7          | \$1,225.00   |
| 850 RMK KHAOS Slash 🛚 | 850 KHAOS Slash Rental | И  | 350           | 350        | \$184,290.00 |
|                       | Women's Ride           | И  | 12            | 12         | \$2,100.00   |
|                       | 2 items                |    | 362           |            |              |
| 850 RMK Pro Slash     | 650 RMK Pro Rental     | И  | 442           | 442        | \$238,410.00 |
| 850 KMK Pro Siasn     | Women's Ride           | N  | 14            | 14         | \$2,450.00   |
|                       | 2 items                | 21 | 456           | 14         | \$2,450.00   |

### **Grouped by Availability**

|             |                          | Resource Uses |  |  |
|-------------|--------------------------|---------------|--|--|
| Resource    | Availability \$          | Use Count \$  |  |  |
| 850 Pro RMK | 3/11/23 @ 9am - 12pm 🗵   | 3             |  |  |
|             | 3/11/23 @ 2pm - 5pm \(\) | 4             |  |  |

# Capacity Reports

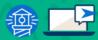

# **Capacity Reports - When and Why**

| Item                 | Availability mont | Availability d | ay ‡      | # of<br>Bookings <sup>‡</sup> | # of<br>Pax ‡ |      |
|----------------------|-------------------|----------------|-----------|-------------------------------|---------------|------|
| Dolphin Watch Tour 🛚 | January 2023      | N              | Sunday    | N                             | 2             | 5    |
|                      |                   |                |           |                               |               |      |
|                      | March 2023        | 71             | Sunday    | N                             | 11            | 44   |
|                      |                   |                | Tuesday   | 71                            | 57            | 217  |
|                      |                   |                | Wednesday | N                             | 55            | 210  |
|                      |                   |                | Thursday  | N                             | 92            | 335  |
|                      |                   |                | Friday    | N                             | 27            | 98   |
|                      |                   |                | Saturday  | N                             | 29            | 97   |
|                      |                   |                | 6 days    |                               | 271           | 1001 |
|                      |                   |                |           |                               |               |      |
|                      | April 2023        | N              | Sunday    | N                             | 24            | 82   |
|                      |                   |                | Monday    | N                             | 20            | 71   |
|                      |                   |                | Tuesday   | N                             | 66            | 248  |
|                      |                   |                | Wednesday | N                             | 51            | 212  |
|                      |                   |                | Thursday  | N                             | 106           | 375  |
|                      |                   |                | Friday    | N                             | 5             | 13   |
|                      |                   |                | Saturday  | N                             | 20            | 62   |
|                      |                   |                | 7 days    |                               | 292           | 1063 |
|                      |                   |                |           |                               |               |      |
|                      | May 2023          | N              | Sunday    | N                             | 12            | 43   |
|                      |                   |                | Monday    | N                             | 15            | 60   |
|                      |                   |                | Tuesday   | N                             | 29            | 81   |
|                      |                   |                | Wednesday | И                             | 69            | 220  |
|                      |                   |                | Thursday  | N                             | 12            | 41   |
|                      |                   |                | Friday    | N                             | 30            | 97   |
|                      |                   |                | Saturday  | И                             | 41            | 108  |
|                      |                   |                | 7 days    |                               | 208           | 650  |

- → System reports on what was there and what was booked only, but we can still use this detailed data to analyze our schedules
- → Consider bringing this data to another program to answer valuable questions such as what percentage of my availabilities were full?

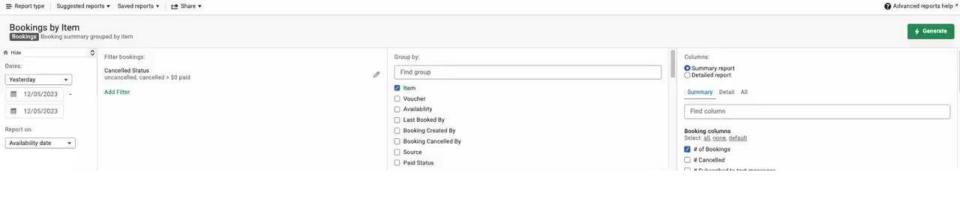

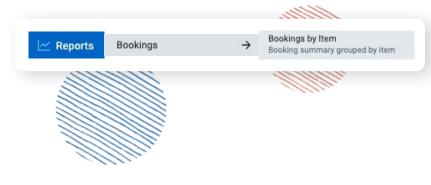

# **Step 1: Gather Booking Data**

- Start: Reports > Bookings > Bookings by Item
- Parameters: Dates & reporting on avail
- **Filter**: For item as needed
- **Groups**: Item, avail month, avail day
- Columns: Summary report
- Generate

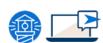

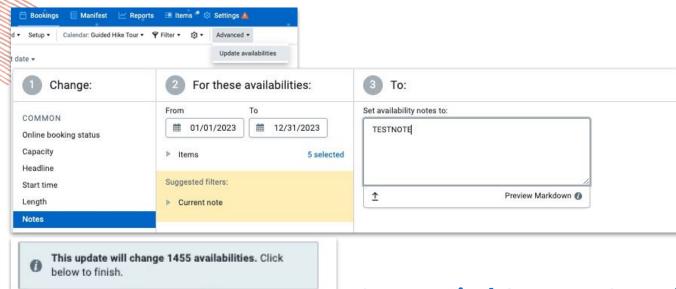

## **Step 2: Find Out Max Capacity Available**

- The report shows us details into what was booked, now we need to know what was available to book as a whole
- Use your knowledge of your schedule or the avail updater to provide this info

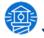

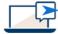

Complete update

Edit options

## **Capacity Reporting**

# Step 3: Analyze Max Available vs. What Was Booked

- Gain insight on how full certain availabilities, avail months, avail days, or items were during the season
- Pull percentages of avail month and avail day to identify opportunities
- Different iterations of this could be grouping by resource or crew, or even using this for a customer type report

| Item                 | Availability mont | Availability da | y ‡       | # of<br>Bookings <sup>‡</sup> | # of<br>Pax |      |
|----------------------|-------------------|-----------------|-----------|-------------------------------|-------------|------|
| Dolphin Watch Tour 🛚 | January 2023      | Я               | Sunday    | 71                            | 2           | 5    |
|                      | March 2023        | N               | Sunday    | И                             | 11          | 44   |
|                      |                   |                 | Tuesday   | 71                            | 57          | 217  |
|                      |                   |                 | Wednesday | И                             | 55          | 210  |
|                      |                   |                 | Thursday  | И                             | 92          | 335  |
|                      |                   |                 | Friday    | A                             | 27          | 98   |
|                      |                   |                 | Saturday  | N                             | 29          | 97   |
|                      |                   |                 | 6 days    |                               | 271         | 1001 |
|                      |                   |                 |           |                               |             |      |
|                      | April 2023        | 71              | Sunday    | 71                            | 24          | 82   |
|                      |                   |                 | Monday    | И                             | 20          | 71   |
|                      |                   |                 | Tuesday   | 71                            |             | 248  |
|                      |                   |                 | Wednesday | 71                            | 51          | 212  |
|                      |                   |                 | Thursday  | 71                            | 106         | 375  |
|                      |                   |                 | Friday    | 71                            | 5           | 13   |
|                      |                   |                 | Saturday  | 71                            | 20          | 62   |
|                      |                   |                 | 7 days    |                               | 292         | 1063 |
|                      | May 2023          | И               | Sunday    | И                             | 12          | 43   |
|                      | Widy 2020         | -               | Monday    | N                             | 15          | 60   |
|                      |                   |                 | Tuesday   | N                             | 29          | 81   |
|                      |                   |                 | Wednesday | N                             |             | 220  |
|                      |                   |                 | Thursday  | N                             |             | 41   |
|                      |                   |                 | Friday    | N                             | 30          | 97   |
|                      |                   |                 | Saturday  | И                             | 41          | 108  |
|                      |                   |                 | 7 days    | _                             | 208         | 650  |

# Repeat Customers

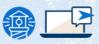

## **Repeat Customers - When and Why**

| Booking ID | Created At           | Last<br>Booke<br>d By | Availability         | Contact   | # of Pax | Subtotal | list of names appearing<br>more than twice | total value | list of names appearing<br>more than twice<br>(no blank cells) | total value<br>(no blank cells) | Average spend<br>per person<br>booking more than<br>1 round trip in<br>2023 |
|------------|----------------------|-----------------------|----------------------|-----------|----------|----------|--------------------------------------------|-------------|----------------------------------------------------------------|---------------------------------|-----------------------------------------------------------------------------|
| #179123506 | 2023-07-11 @ 02:38pm | Online                | 2023-07-12 @ 08:30am | Aaron XYZ | 1        | \$85.00  | Aaron XYZ                                  | \$235.00    | Alexandra L                                                    | \$200.00                        | \$648.60                                                                    |
| #179123508 | 2023-07-11 @ 02:38pm | Online                | 2023-07-12 @ 02:45pm | Aaron XYZ | 1        | \$50.00  |                                            |             | Alexis                                                         | \$520.00                        |                                                                             |
| #187205072 | 2023-08-18 @ 08:42am | Online                | 2023-08-19 @ 09:45am | Aaron XYZ | 2        | \$100.00 |                                            |             | Aliete                                                         | \$630.00                        |                                                                             |

- → Know your repeat customers if not using memberships
- → Potential use cases for pulling repeat customers
  - Targeted email campaigns or invite-only events for your best guests
  - Analyze which items are most booked by repeat customers
- → In this case, we used google sheets to find average spend per person for repeat customers to best price the new membership option

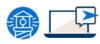

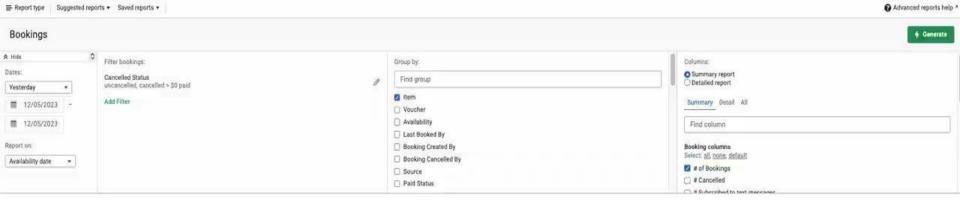

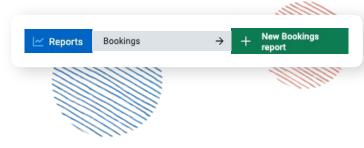

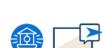

## **Step 1: Build This Report**

- **Start**: Reports > Bookings > New Bookings
- Parameters: Dates & reporting on avail
- **Filter**: As needed
- Groups: No groupings
- Columns: Detailed report > add columns for email, subscribed to email
- Generate

| Booking ID | Created At           | Last<br>Booke<br>d By | Availability         |     | Contact                                 | # of I | # of Pax Sub |         | Ţ.               |                                 |                                      |
|------------|----------------------|-----------------------|----------------------|-----|-----------------------------------------|--------|--------------|---------|------------------|---------------------------------|--------------------------------------|
| G          |                      |                       |                      |     | list of names appearing more than twice |        | total value  |         | more than twice  | total value<br>(no blank cells) | Average spend<br>per person          |
| #179123506 | 2023-07-11 @ 02:38pm | Online                | 2023-07-12 @ 08:30am | Aar |                                         |        |              |         | (no blank cells) |                                 | booking more than<br>1 round trip in |
| #179123508 | 2023-07-11 @ 02:38pm | Online                | 2023-07-12 @ 02:45pm | Aar | r(                                      |        |              |         |                  |                                 | 2023                                 |
| #187205072 | 2023-08-18 @ 08:42am | Online                | 2023-08-19 @ 09:45am | Aar | Aaron XYZ                               |        | \$235        | .00 Ale | exandra L        | \$200.00                        | \$648.60                             |
|            |                      | -                     |                      |     |                                         |        |              | Ale     | exis             | \$520.00                        |                                      |
|            |                      |                       | HIIIIIIII.           |     |                                         |        |              | Ali     | iete             | \$630.00                        |                                      |

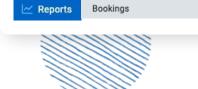

**New Bookings** 

#### **Step 2: Export and Analyze**

- Long list of contacts will generate, export
- Note you could also pull a contacts report!
- Ideas for analyzing:
  - Pull a list of unique names when they show more than once, summarize revenue for that contact, gather emails for repeats, analyze location or item information
- Not an excel-expert?

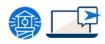

# Conclusion

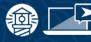

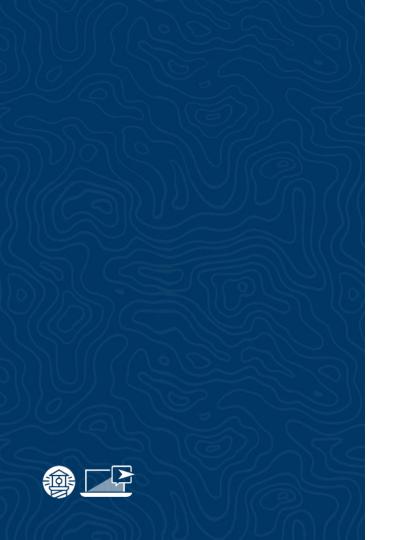

### **Advanced Reporting Reminders**

- Every dashboard is unique, there are many ways to accomplish the same goal depending on your setup
- URLs of your exact report filters can be shared, if you are in need of reporting help you can copy the URL and send this on for us to adjust with you
- Sometimes more is more: we can often combine detailed data from separate reports for valuable insights
- The key to building a valuable report is starting with a valuable question! Know what question you'd like to answer before diving in.

## Pulse Check

On a scale from 1-5, how confident do you feel implementing the reports you learned today?

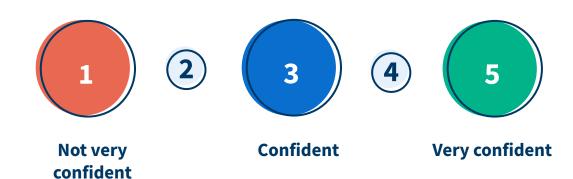

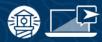

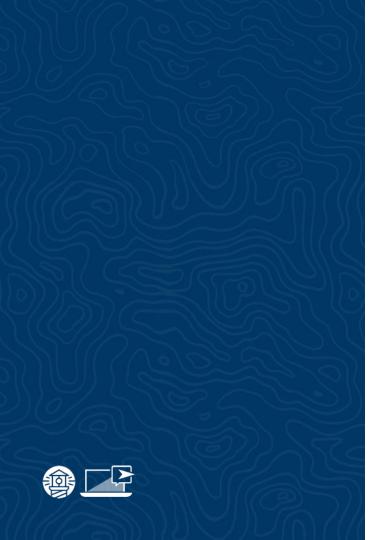

#### **Our Favorite Reporting Help Docs**

- https://help.fareharbor.com/reporting/advanced-reports/overview/
- https://help.fareharbor.com/reporting/advanced-reports/settings/
- https://help.fareharbor.com/reporting/advanced-reports/saving/
- https://help.fareharbor.com/reporting/general-options/
- https://help.fareharbor.com/reporting/answering-common-questions/
- https://help.fareharbor.com/reporting/important-terms/
- <a href="https://help.fareharbor.com/reporting/types/overview/">https://help.fareharbor.com/reporting/types/overview/</a>

# Thank You!

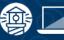

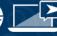

#### Resources

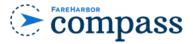

Have you checked out Compass recently?

**Login to Compass** for guides on PPC, Google, SEO, content writing, industry insights and more!

To get you started, here are a few to follow up this webinar:

- Effective Ways to Earn More\_Tips as a Tour
   Guide
- Affiliate Rules: Take Charge of When Affiliates
   Can Book
- <u>5 Tricks to Capture Repeat Business</u>

#### **FareHarbor Support**

Please contact our **24/7 Support** if you have any questions pertaining to your dashboard!

**Email**: support@fareharbor.com

**Phone**: (855)495-5551

**Help Docs** 

Fareharbor **help docs** can be found on your dashboard in the dropdown menu!

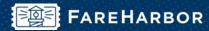

# community

Check out **FareHarbor's Official Community** page on Facebook at:

#### Fareharbor.com/community

Here you'll get to interact with our **FareHarbor experts** and with your fellow **tour/activity/attraction business owners** of all experience levels.

Our goal is to help each other grow our businesses by making more money, saving money and saving time.

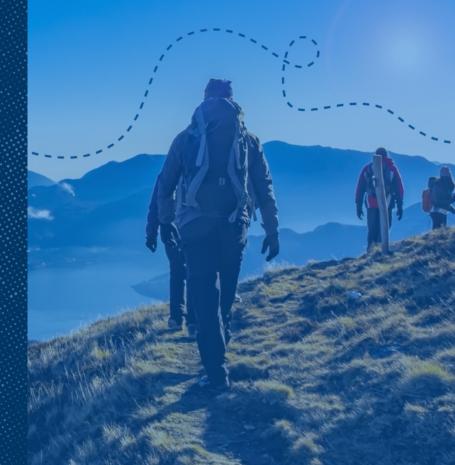

# Q&A

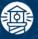

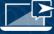